### **USER GUIDE**

**P200N Printer**

**Copyright 2003 Advanced Technologies, Inc.**

**3758 West Devon Avenue, Lincolnwood, IL 60712 847 – 329 - 9875**

# **Introduction**

Thank you for purchasing the P200N portable, battery operated, thermal serial printer.

Your printer comes with this manual, two rolls of 2.25 in. thermal paper, a 9VDC wall adaptor, for charging the printer's batteries, and a serial cable designed to hook up to the Copicode Alpha, the TC4N, and other products.

## **Precharging the Batteries**

Your printer comes with internal Ni-Cd batteries that must be charged for about 8 hours prior to the printer being used for the first time. Simply plug the 9 VDC wall adaptor into the wall and the printer power jack at the back of the printer.

In general, it is a good idea to turn off the printer when not in use to save battery charge. The printer is designed to automatically turn off, by default, after five minutes of inactivity. Also, if the internal batteries are not sufficiently charged, the printer will shut off.

## **Inserting Thermal Paper**

It is easy to insert thermal paper in the P200N. Simply lift the plastic paper compartment lid from the front, drop in a roll as shown, and close the lid (you will hear a click). Notice the tear off serrated blade for cleaning cutting the paper after printing.

# **Turning the Printer On and OFF**

To turn on the printer, press the ON button. To turn it off, press the OFF button.

## **Forwarding the Printer Paper**

To forward the thermal paper, press the paper scroll button between the ON and OFF buttons.

### **Self Test Function**

It is easy to test the P200N for operation through a self test procedure. With the printer OFF, first press the paper scroll button, and while holding it, press the ON button for about a second. The printer will print a self test, showing the three possible font selections:

13 dots by 26 dots, 25 characters per line, 11 dots by 24 dots, 32 characters per line, and 8 dots by 20 dots, 42 characters per line.

The self test automatically shuts off after one run through the three fonts.

#### **Setting the Printer Parameters**

The P200N has several parameters that may need to be set for proper functioning. To access these parameters, first start with the printer off. Now press the LEFT ARROW button, and while holding it, press the ON button. The printer will print out its current parameter settings, and advance to the first parameter for possible change.

To change a parameter setting, press the BEEP button between the LEFT and RIGHT ARROW buttons. To advance to the next parameter, press the RIGHT ARROW button.

If there is no activity for 10 seconds after a parameter is displayed for possible change, the final parameter settings are printed one more time, and the printer goes into normal READY mode.

Parameter changes, if any, are saved if the 10 second timeout occurs, or if the LEFT ARROW button is pressed.

Here is a list of the parameters that can be set, and their possible values. The bold value is the default value, which works out of the box for the Copicode Alpha.

Data Bits: **7** or 8

Parity: **None**, Even or Odd

Baud Rate: 300, 600, **1200**, 2400, 4800, 9600, 19,200, 38,400

Country: Various, with **US** as the default

Font: the three shown above, with **32 C/l** as the default

Auto-Off: Disabled, 1 Min, **5 Min**

DTR (RTS): **Normal**, Inverted

Dbl Ticket: **OFF**, ON

Auto Off refers to the automatic power shutoff battery-saving feature mentioned earlier. Dbl Ticket refers to whether you want to print on two layer thermal paper or not.

Picture 1: Lifting the Lid Picture 2: Adding the Thermal Paper Picture 3: Keyboard Layout

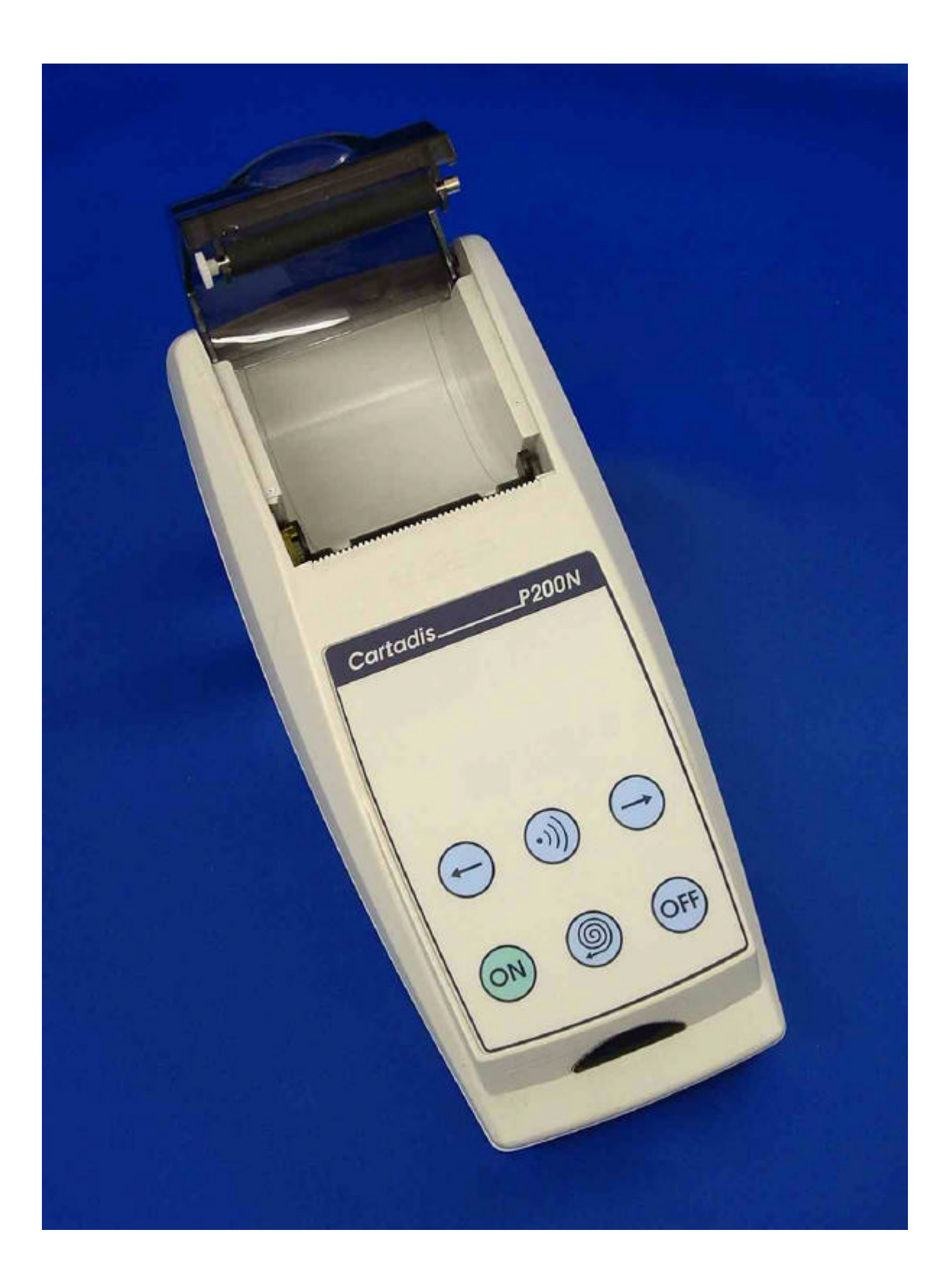

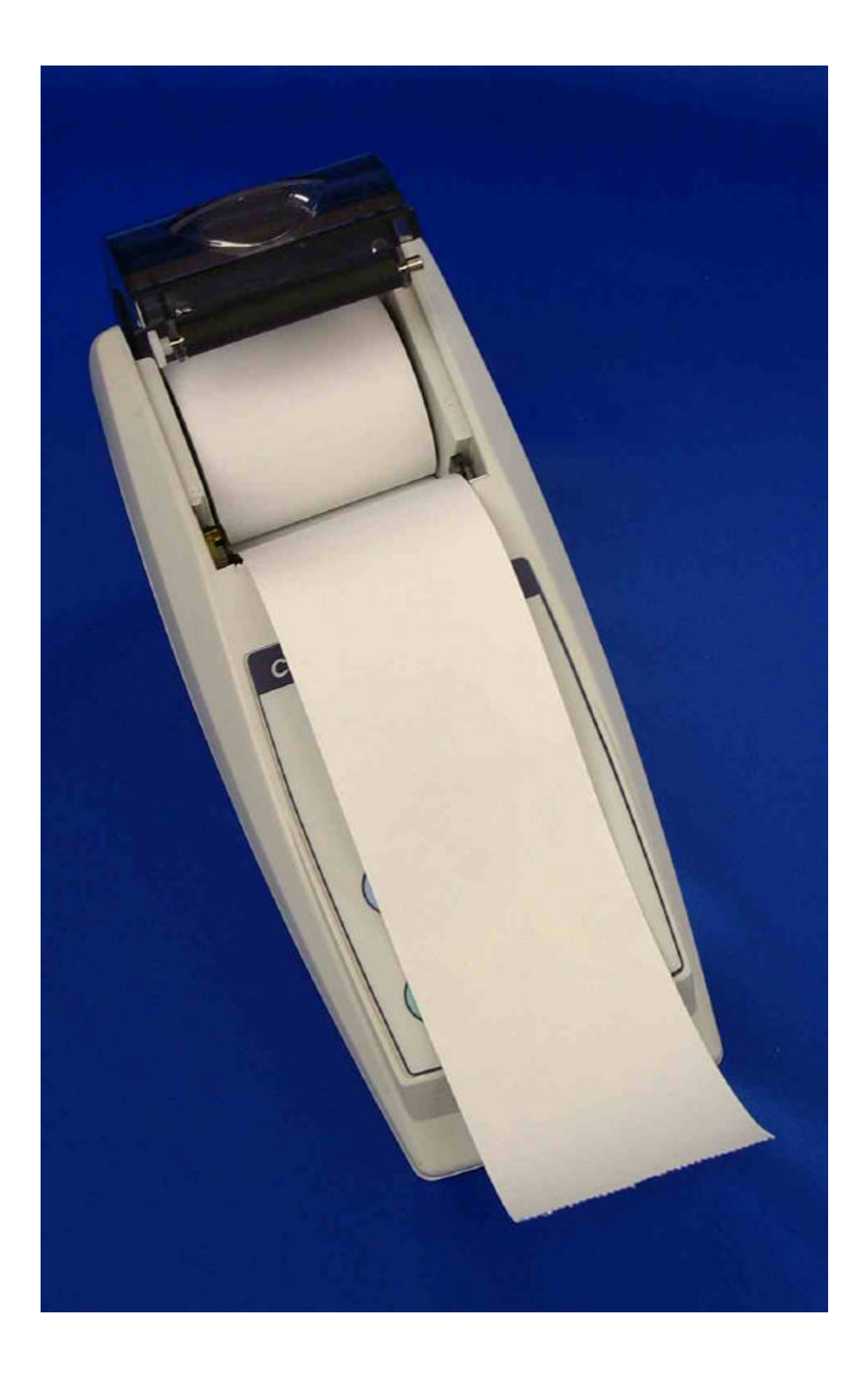

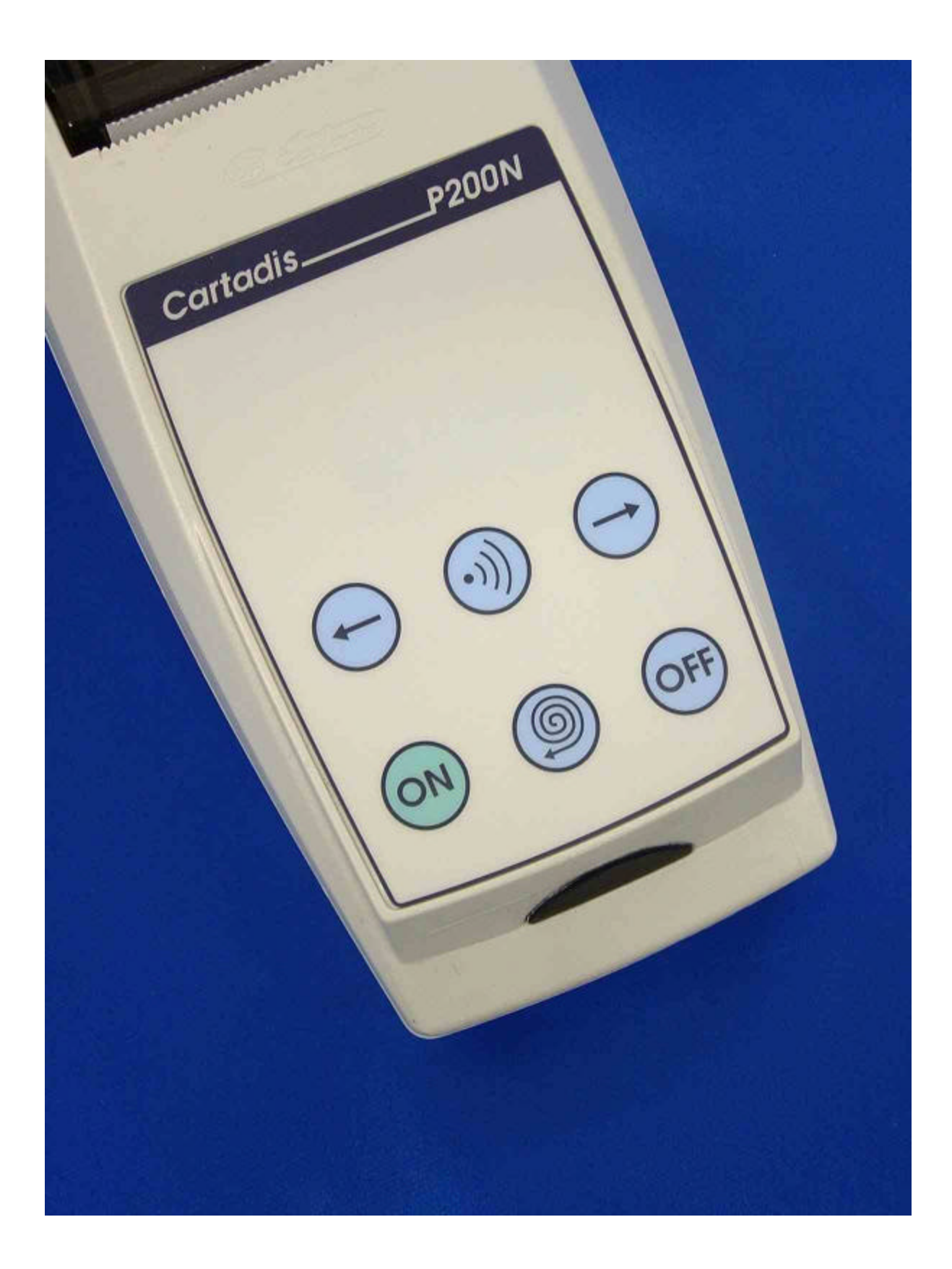